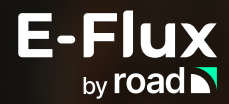

## **Snelle starters-guide voor het registreren van jouw laadpaal**

Jouw laadpaal is gekoppeld aan **E-Flux software**, wat betekent dat jij gebruik kan maken van de volgende **features**:

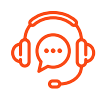

Een **E-Flux hotline** die 24/7 bereikbaar is in het geval van problemen

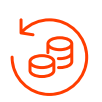

De mogelijkheid om een tarief in te stellen voor automatische verrekening. ledere maand ontvang je het bedrag van de laadsessies op jouw rekening

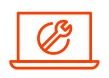

**Onderhoud op afstand** door jouw installateur middels het Technisch Dashboard

## **Registreer jouw laadpunt in drie eenvoudige stappen**

Maak een **E-Flux account** aan door de **QR code** te scannen, of ga naar https://www.e-flux.io/signup \* **1.**

> \*Is deze laadpaal gefaciliteerd door je werkgever? Je krijgt dan een uitnodiging in de mail.

Volg de stappen om de locatie van je laadpaal toe te voegen, en **registreer je laadpaal** \* **2.**

\*Het liefst op een computer of een tablet.

Plak alsjeblieft de **sticker** met de **QR code** op jouw **laadpaal**. Dit zorgt ervoor dat je laad paal **geïdentificeerd** kan worden in het geval van problemen, en zorgt ervoor dat je snel geholpen kunt worden. **3.**

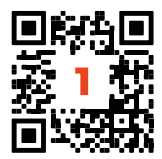

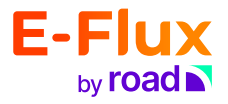